# **|DSRC 車載器をご使用のお客様 または DSRC 車載器をご購入予定のお客様へ**

MDV-X802L のナビソフトを 1.3.0015.1800 以上にアップデートすると パナソニック株式会社製の DSRC 車載器 CY-DSR140D と CY-DSR110D が接続で 。きるようになります

### **ご注意**

- DSBC を接続する際には、設定が必要です。すでにデンソー製 DIU-B040 を接 続されている場合も接続設定が必要です。 お手数ですが設定をお願いします。
- •設定した後、必ず本機の電源をオフにしてオンしてください。電源をオフオンし ないと設定が有効になりません。

### <バージョンアップ前の対応機器>

- 株式会社デンソー製 DILL-R040 接続ケーブル: KNA-D15DSBC

### <バージョンアップ後の対応機器>

- 株式会社デンソー製 DIU-B040 接続ケーブル: KNA-D15DSBC
- パナソニック株式会社製 CY-DSR140D 接続ケーブル: KNA-P15DSRC
- パナソニック株式会社製 CY-DSR110D 接続ケーブル:KNA-13DSBC

## **接続機器の設定をする 【必ず設定してください】**

## 1 フロントパネルの 【HOME】 を押す

HOME 画面が表示されます。

2 画面を右にフリックまたはドラッグして「設定・情報メニュー」を表示する 情報・設定メニューが表示されます。

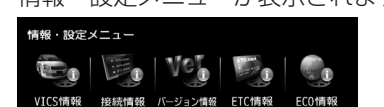

4 [VICS/DSRC 設定] の [DSRC 接続] にタッチする

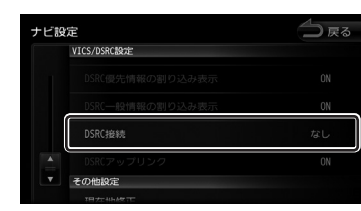

3「ナビ設定】にタッチする

 $\bullet$   $\circ$   $\bullet$   $\circ$ 

情報・設定メニュー

## 5 接続する DSRC 車載器が該当するタイプにタッチする

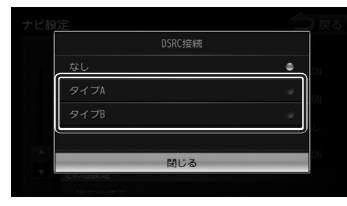

## [なし $]$ :

DSRC 車載器を接続しません。

## $[*9*$   $<sup>9</sup>$  $<sup>1</sup>$  *:*</sup></sup>

- パナソニック株式会社製 CY-DSR140D 接続ケーブル: KNA-P15DSRC
- パナソニック株式会社製 CY-DSR110D |接続ケーブル:KNA-13DSRC
- $[5477R]$ :
	- 株式会社デンソー製 DIU-B040 接続ケーブル: KNA-D15DSBC

## 6本機の電源をオフにしてオンにする

## ▼

DSRC 車載器が本機に設定されます。